# **ATTENTION**

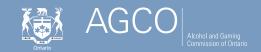

## **Lottery Retailers**

### Applying for a New Registration

Note: You will complete all of your AGCO-related transactions online using the iAGCO portal at www.agco.ca/iAGCO

#### Are you using iAGCO for the first time?

- 1. Go to the iAGCO online portal at www.agco.ca/iAGCO
- 2. Click on Create a New Account at the top of the page to register your account
- **3.** Complete all the details on the screen. If you have received your online access code, enter it under the online access code section:
  - If you already have a current Lottery Retailer Registration, you will receive your online access code in your renewal letter 60 days before your registration is set to expire.
  - You can also call AGCO Customer Service at 416-326-8700 or toll free 1-800-522-2876 during regular business hours to receive an online access code to update your registration details at any time.
  - The online access code is used to link your iAGCO account to your information already on file with AGCO.
  - New applicants do not require an online access code to apply.
- **4.** Ensure you have confirmed your account registration via the confirmation email sent by iAGCO.
- 5. Please make sure the mailing address you have provided to the AGCO is up to date.

#### How to apply for a new registration?

- 1. Log into your iAGCO account at www.agco.ca/iAGCO
- Click on the link to Start a New Application under New Applications; select Gaming Registrations on the New Application screen and then choose Seller as the Type of application on the following screen.
- **3.** Proceed through all of the screens and answer all of the questions and, provide any required documentation.

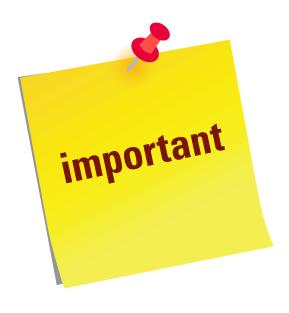

If you have multiple registrations to renew:

- ✓ Start the first renewal by clicking on the Renew button against the registration in the Main menu page after you have logged into iAGCO.
- ✓ Ensure to check your email inbox, click on the link to complete and submit your disclosure forms to the AGCO.
- ✓ Proceed to renew the other registrations on the Main Menu page.